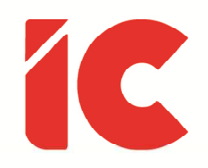

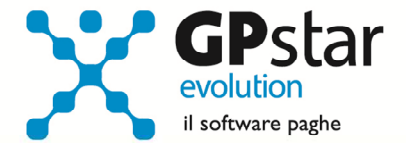

## **GPSTAR evolution**

Aggiornamento Ver. 08.61.0 del 03/11/2020

> Dalla crisi non si esce con l'odio, la rabbia: quelle sono solo le conseguenze.

> La soluzione, invece, è l'amore, e il far tornare di moda le persone perbene.

> > Gigi Proietti

IC Software S.r.l.

Via Napoli, 155 - 80013 Casalnuovo di Napoli (NA) P.IVA: 01421541218 - CF: 05409680633 - I REA: 440890/87 - Napoli Tel.: +39 081. 844 43 06 - Fax: +39 081. 844 41 12 - Email: info@icsoftware.it

Siti web: www.icsoftware.it - www.gpstar.info - www.librounico.info

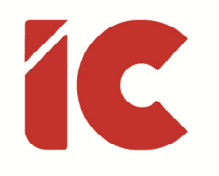

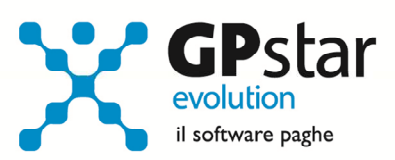

## **INDICE**

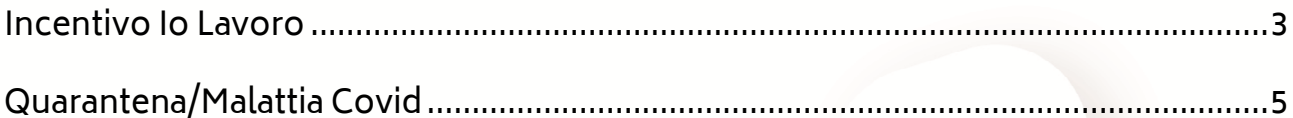

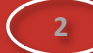

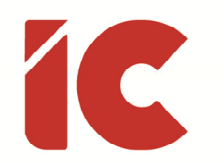

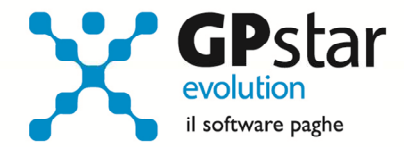

## Incentivo Io Lavoro

Con circolare n. 124 del 26/10/2020, l'INPS ha comunicato le istruzioni per il calcolo dell'incentivo denominato IO Lavoro di cui al Decreto direttoriale dell'Agenzia Nazionale Politiche Attive del Lavoro n. 52, emanato in data 11 febbraio 2020.

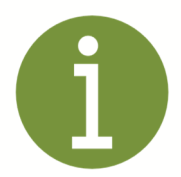

L'incentivo può essere esposto a partire dal flusso UniEmens di competenza novembre 2020.

Si sottolinea che la valorizzazione degli arretrati può essere effettuata esclusivamente nei flussi UniEmens di competenza di novembre, dicembre 2020 e gennaio 2021.

Per attivare detto incentivo, gli utenti interessati devono:

- Accedere alla funzione C01 (Dipendente dati generici)
- Selezionare il dipendente interessato
- Accedere alla pagina "Agevolazioni 2"
- Compilare i dati indicati in figura

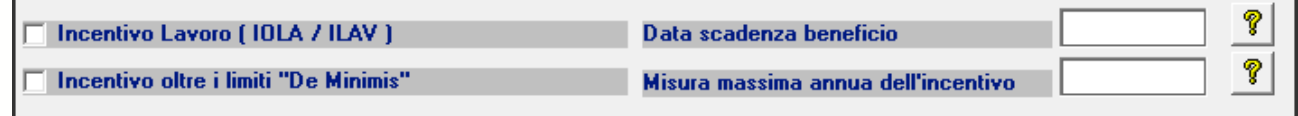

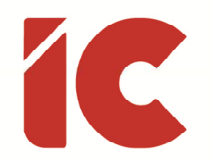

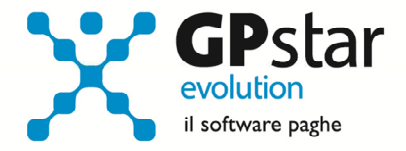

Per quanto riguarda gli arretrate, gli stessi vanno inseriti direttamente sul cedolino utilizzando le voci sottoelencate:

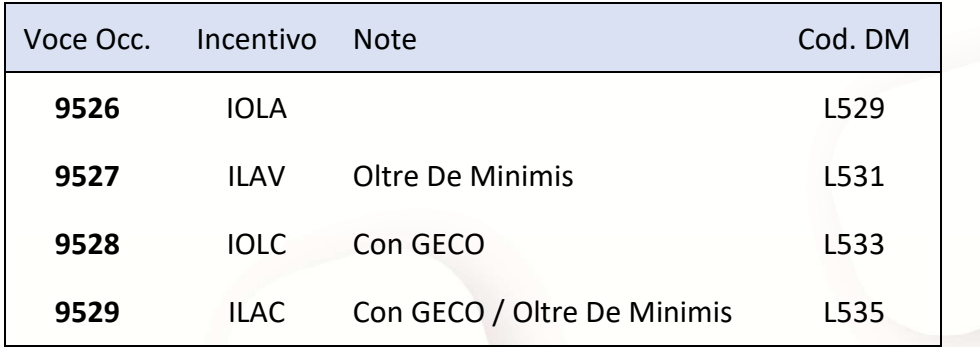

Si fa presente, che gli arretrati devono essere inseriti mensilmente, ovvero tante volte quanti sono i mesi da recuperare. Inserita la voce, ed indicato il periodo di riferimento, è possibile cliccare sul tasto **per ottenere** un suggerimento dalla procedura.

Sarà cura dell'utente, verificare l'importo in presenza di cari particolari quali, ad esempio, l'erogazione di sgravi arretrati di altra tipologia erogati in periodi successivi.

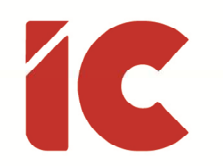

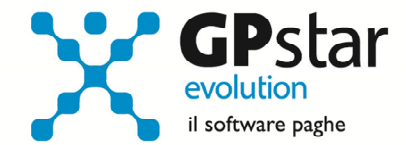

## Quarantena/Malattia Covid

Con messaggio n. 3871 del 23/10/2020, l'INPS ha comunicato le istruzioni per il calcolo della malattia per l'attuazione dell'articolo 26 del decreto-legge n. 18 del 2020, convertito, con modificazioni, dalla legge n. 27 del 2020, rubricato "Misure urgenti per la tutela del periodo di sorveglianza attiva dei lavoratori del settore privato".

In pratica, il messaggio prevede più periodi temporali, ed in particolare:

• Un primo periodo, marzo/settembre, in cui l'utente deve rettificare eventuali malattie erogate, dove ricorre il caso, a tal proposito si rimanda all'art. 2 (Quadro normativo) di detto messaggio, con le nuove modalità indicate nel messaggio.

In pratica, bisogna rettificare e rinviare i flussi UniEmens interessati.

• Un secondo periodo, da ottobre in poi, di cui l'istituto informa che saranno fornite nuove istruzioni.

In virtù di quanto sopra, in presenza di un evento introdotto dall'articolo 26, commi 1, 2 e 6, del decreto legge n. 18 del 2020, procedere come di seguito:

- Accedere alla gestione certificati malattia (D14)
- Inserire il certificato medico come di consueto
- Aggiungere il codice PUC (protocollo univoco del certificato) nel campo (1)
- Selezionare la tipologia di malattia (2)

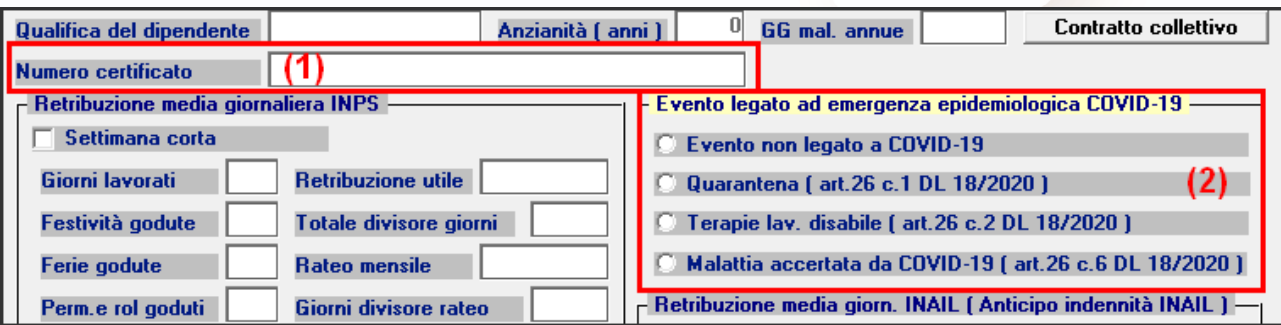

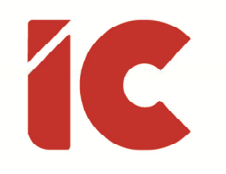

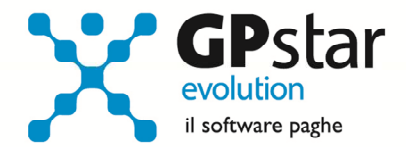

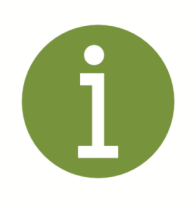

Allo stato attuale detti certificati devono essere inseriti manualmente.

Le modifiche apportate, identificano i nuovi eventi di malattia e predispongono il flusso in modo tale da poter recepire più agevolmente le istruzioni che saranno successivamente fornite dall'INPS.